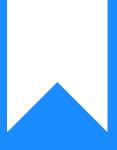

## Osprey Approach: Add Report Types for your custom reports

This help guide was last updated on Apr 16th, 2024

The latest version is always online at https://support.ospreyapproach.com/?p=53536

Click here for a printer-friendly version

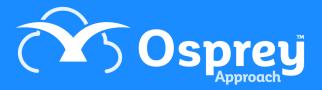

You can add Report Types to store your own custom reports. Any custom reports you have created or we have imported/created for you will sit under Reports > Reports (New) in the browser. The Report Types are sub folders under this menu:

| 仚     | Reports Reports (New)                                                                                   |  |  |  |
|-------|----------------------------------------------------------------------------------------------------|--|--|--|
| ନ୍ଧ୍ୟ | Report Type •     Label             Beport Type: Time Reports                                           |  |  |  |
| ٩     | <ul> <li>         B Report Type: Supervisor          B Report Type: Scheduling Reports      </li> </ul> |  |  |  |
| Ê     |                                                                                                    |  |  |  |

To add a new Report Type, follow the steps below.

• Navigate to Supervisor > Report Setup > Report Type

|                | SUPERVISOR                 |                                      |
|----------------|----------------------------|--------------------------------------|
| G              | Code Setup                 |                                      |
| Ê              | System Setup               |                                      |
| ŧ۵             | Financial Setup            |                                      |
|                | Case Management Setup      | its                                  |
| <b>0-0</b>     | с .                        | its Summary                          |
|                | User Design                | andard Fee Checker                   |
|                |                            | licates                              |
| ¥ <del>,</del> | Report Setup               | Report Type                          |
| \$7            | Tools & Utilities          | Solicitors PI Insurance Renewal Form |
| -0             | Financial Periods          | proved Erasure Requests - Filterable |
| _              |                            | proved Data Requests - Filterable    |
| - <b>\$</b>    | CRM-AF1 Additional Rates   | nding Data Requests - Filterable     |
|                |                            | nding Erasure Requests - Filterable  |
| Ē              | CRM Auto Posting Defaults  |                                      |
| а́ш́           | Reprint CRM611 Spreadsheet |                                      |
| 11111          | Include Documents          |                                      |
|                |                            | ments & WIP                          |
| (QL)           | Portal Setup               | Summary                              |
| - <b>N</b> E   |                            | akdown Numbered Table                |

• The current list of Report Types is shown. Click New to add a new Report Type:

| Supervisor Report Setup Report Type |             |
|-------------------------------------|-------------|
| New Export                          |             |
| NAME                                | DESCRIPTION |
| Reports Library                     |             |

• Add a Name (required) and a Description (optional) for the Report Type:

| Report Type  |        | × |
|--------------|--------|---|
| Name:        |        |   |
| Description: |        | • |
|              |        | - |
| Save         | Cancel |   |

When creating a new report (or saving an existing report), you can now use the Report Type drop down to select your newly created Report Type.

| Save Report  |                                                                                                    | $\times$ |
|--------------|----------------------------------------------------------------------------------------------------|----------|
| Type:        | Reports Library                                                                                                    | •        |
| Name:        | FeesReceivedByTimeFeeEarner                                                                                                    |          |
| Label:       | Accounts - Fees Received By Time Fee Earner                                                                                                    |          |
| Description: | Based on Percentage Recovery report, apportions receipts according<br>to the fee earner time recording, or the matter fee earner if there is<br>no time ticked against the bill. | *        |
|              | Save Close                                                                                                    |          |